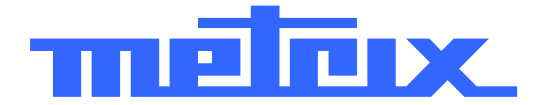

# **MTX 1050-PC Analizador de Espectro 1 GHz**

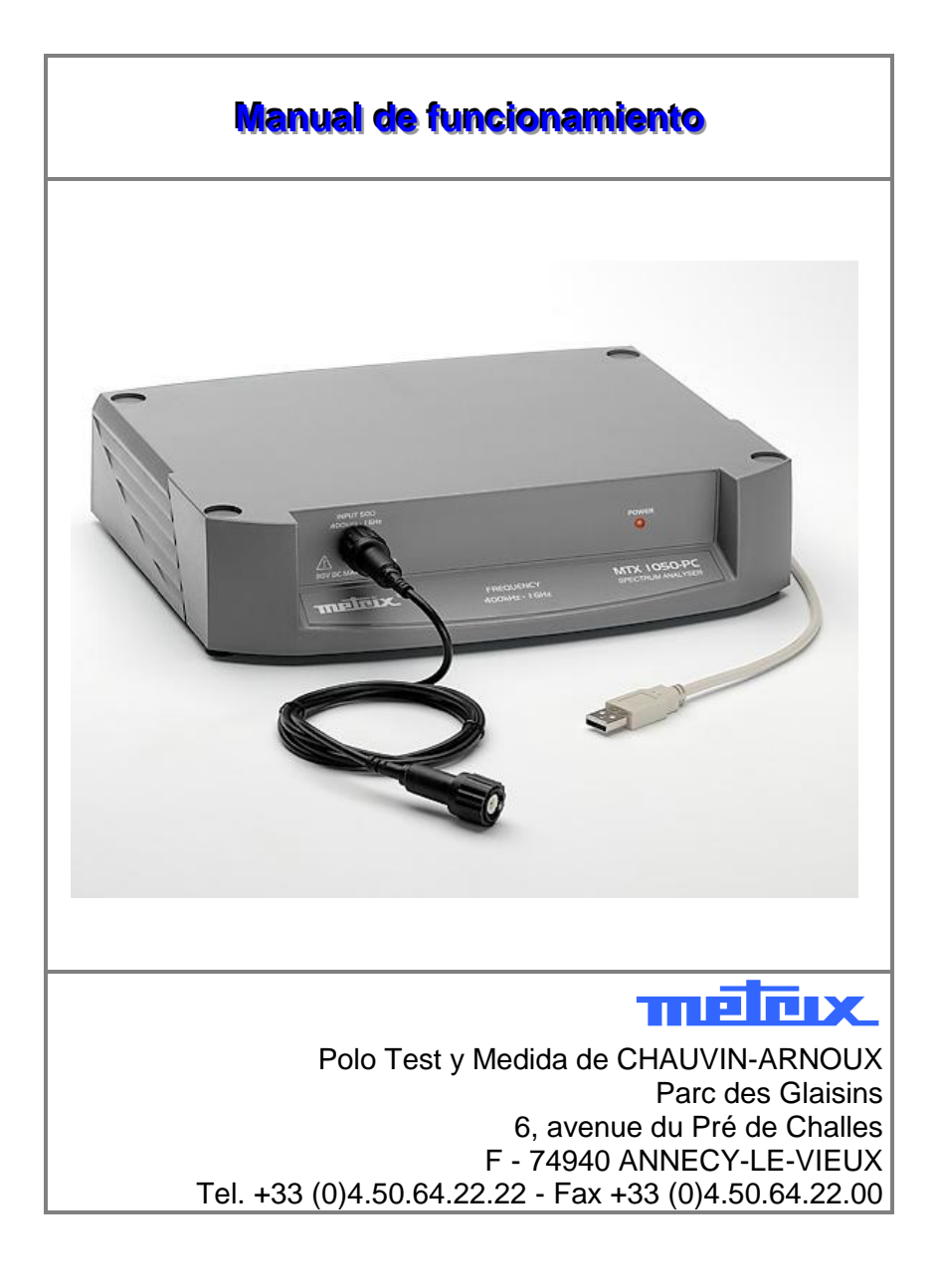

Copyright © **TILELEX** X02827C00 - Ed. 1 - 04/16

### <span id="page-1-0"></span>Índice

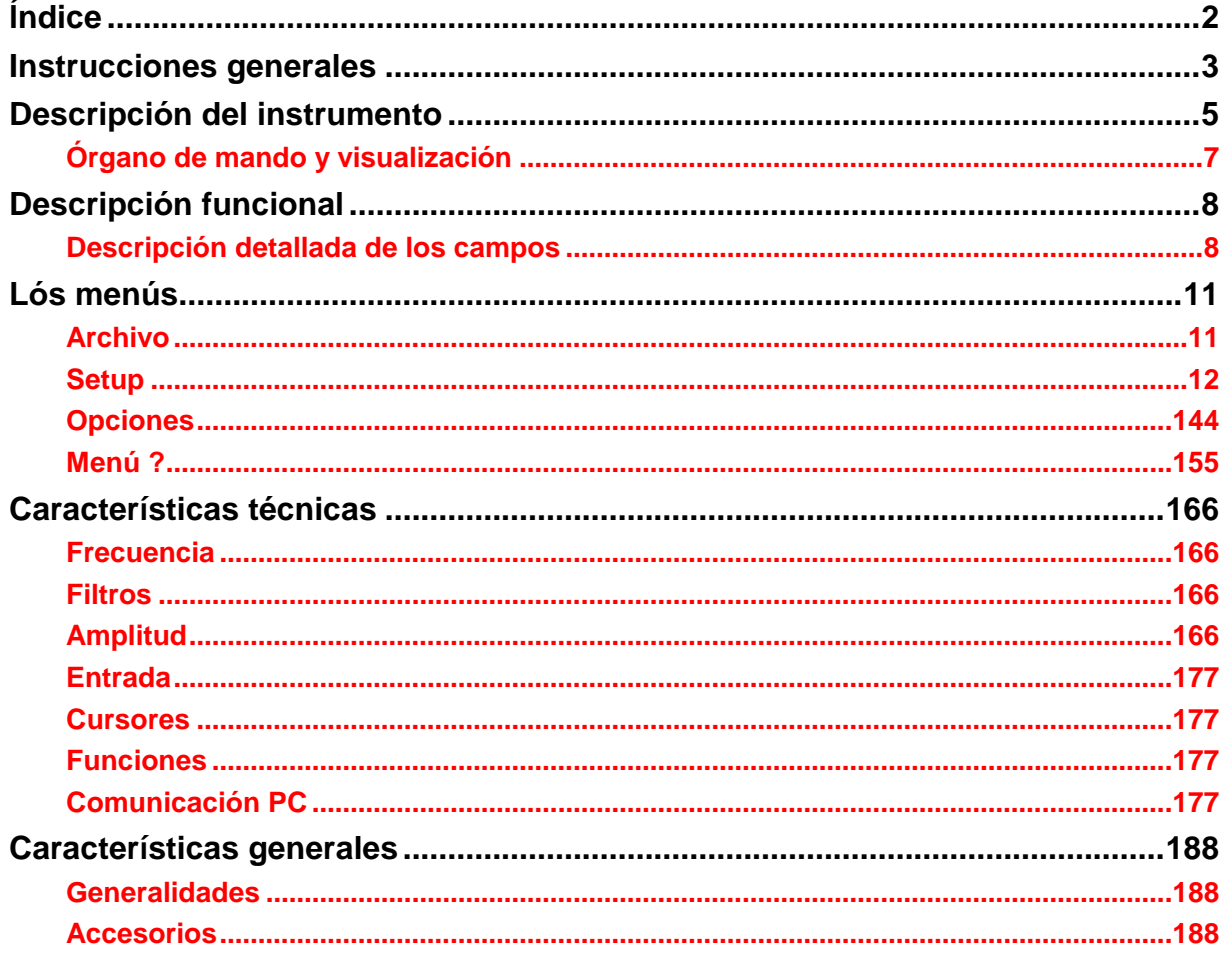

### <span id="page-2-0"></span>**Instrucciones generales**

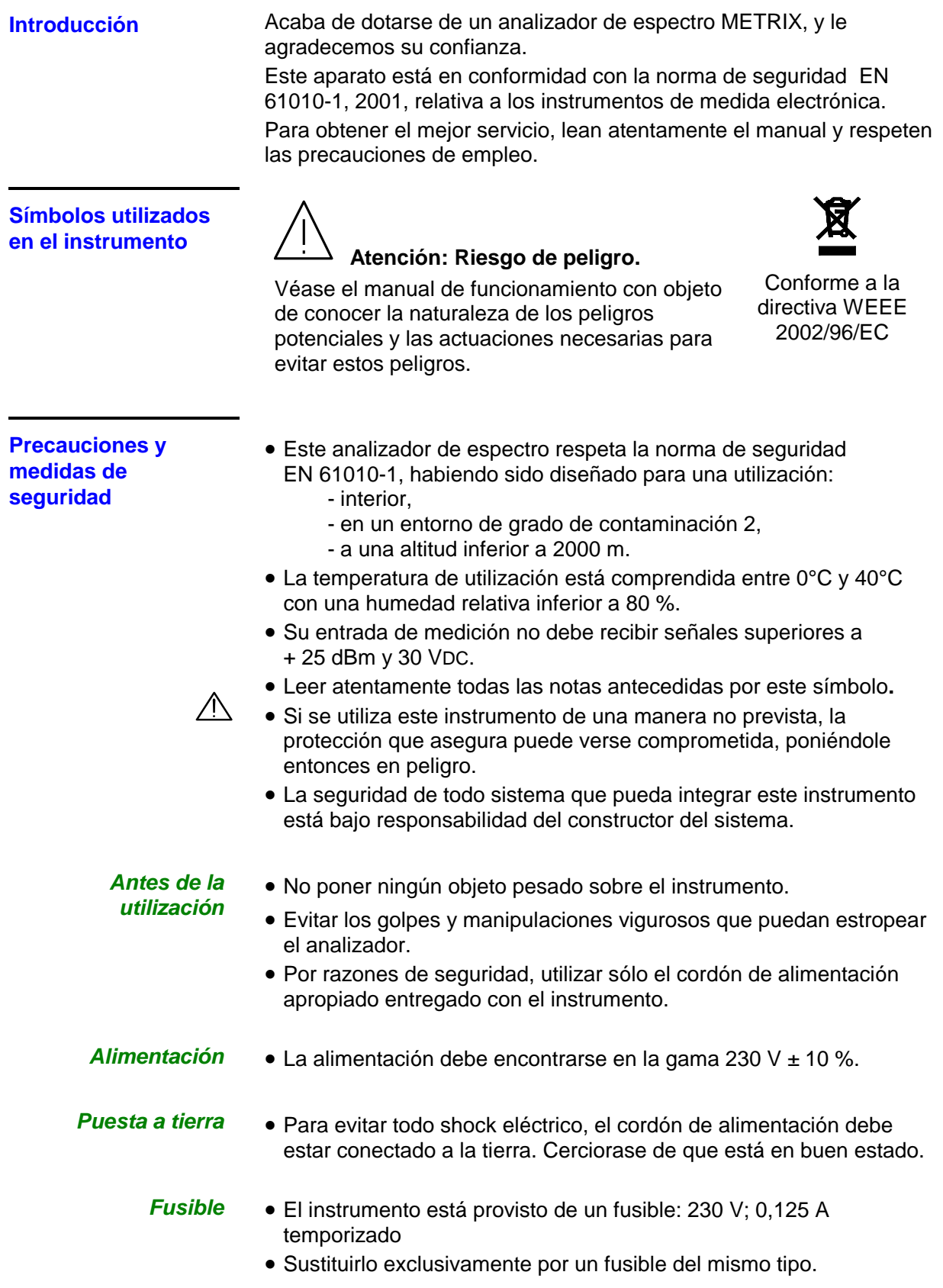

### **Instrucciones generales (continúa)**

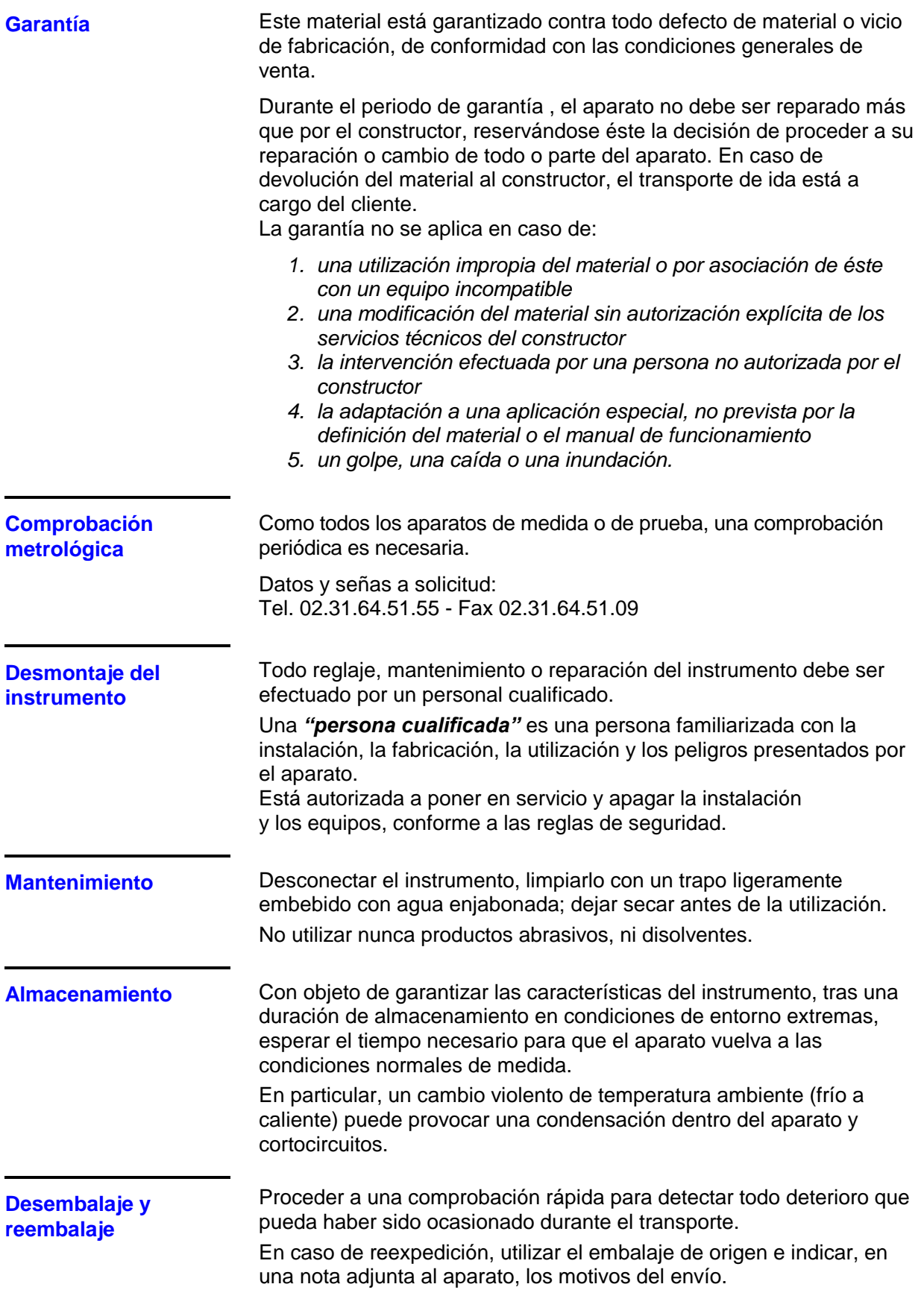

### <span id="page-4-0"></span>**Descripción del instrumento**

#### **Cara delantera**

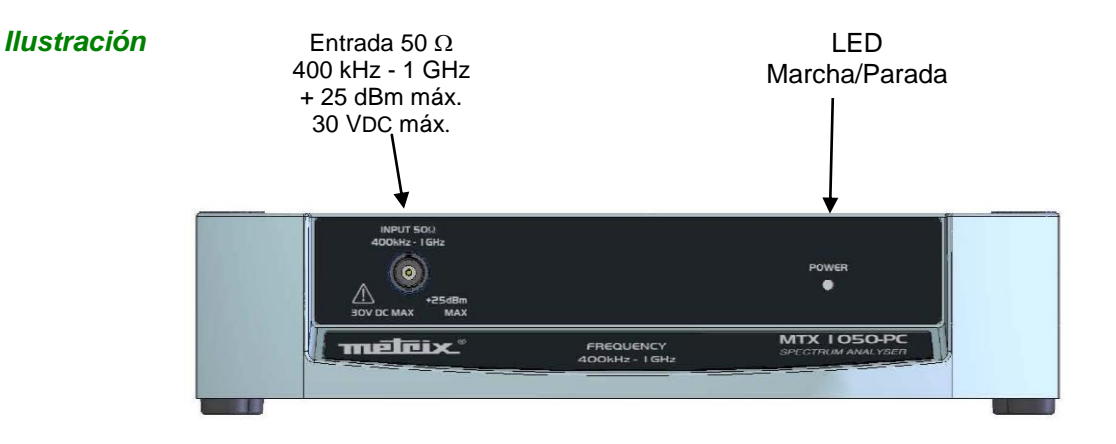

#### *Marcado*

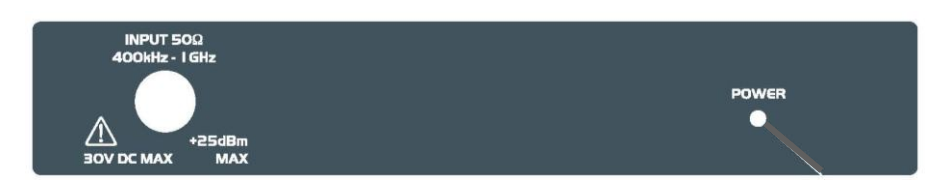

**Cara trasera**

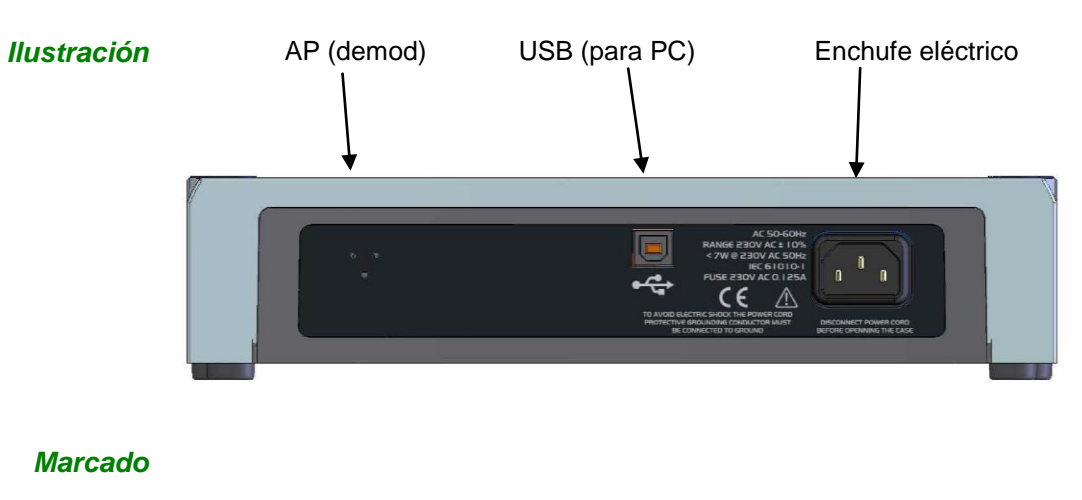

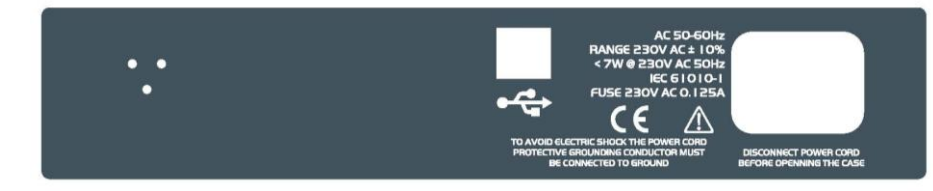

### **Descripción del instrumento (continuación)**

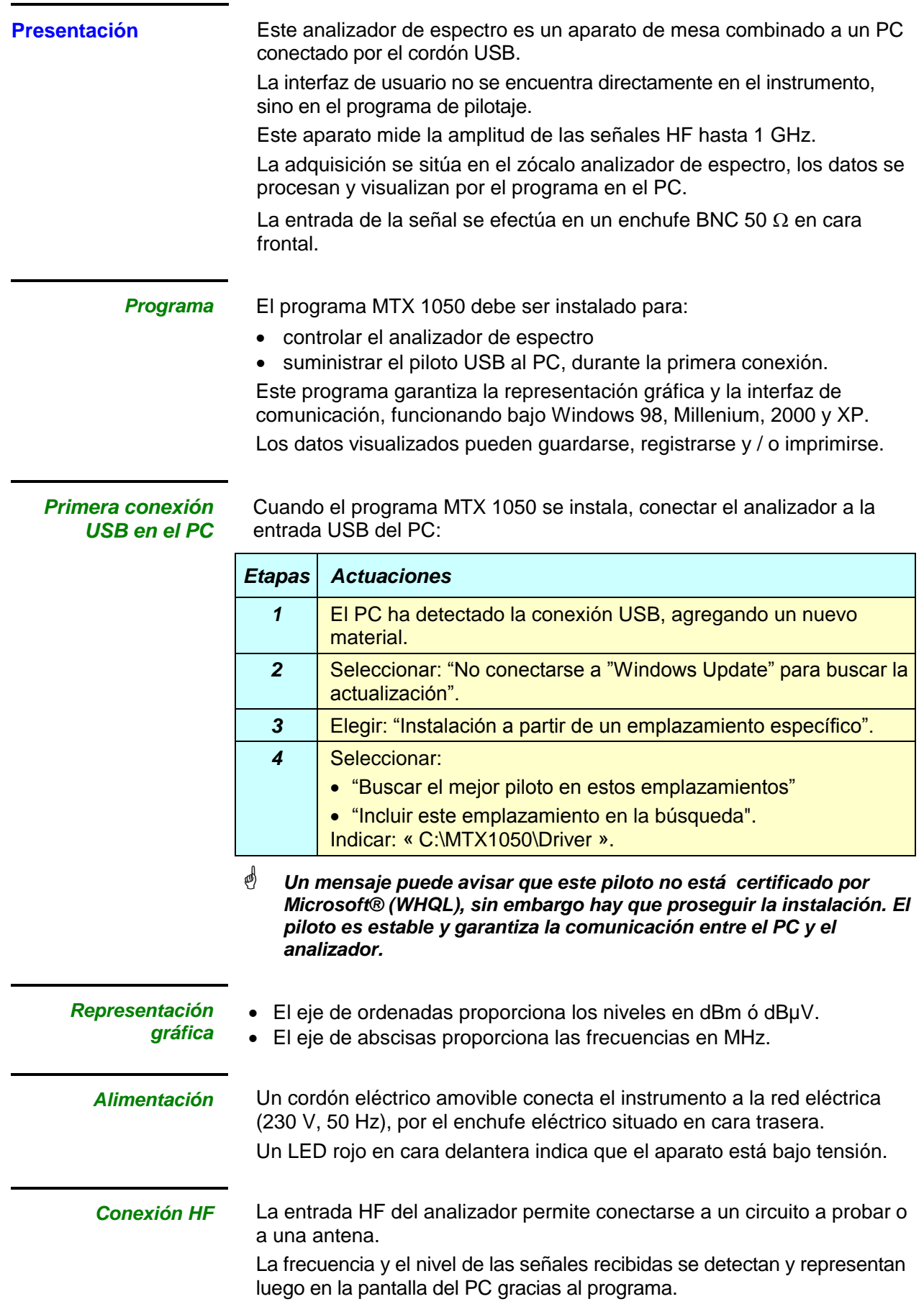

### **Descripción del instrumento (continúa)**

<span id="page-6-0"></span>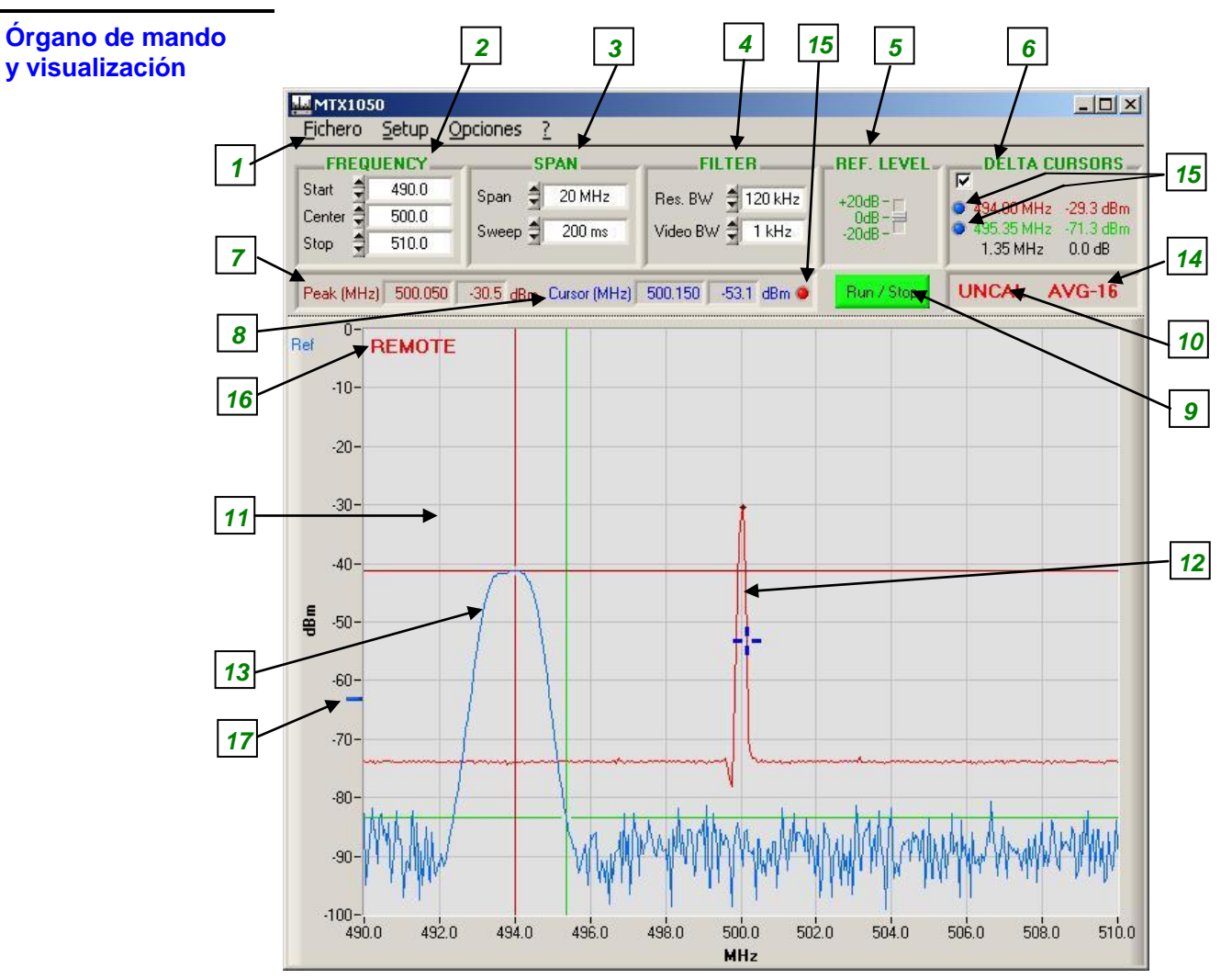

#### *Comentario*

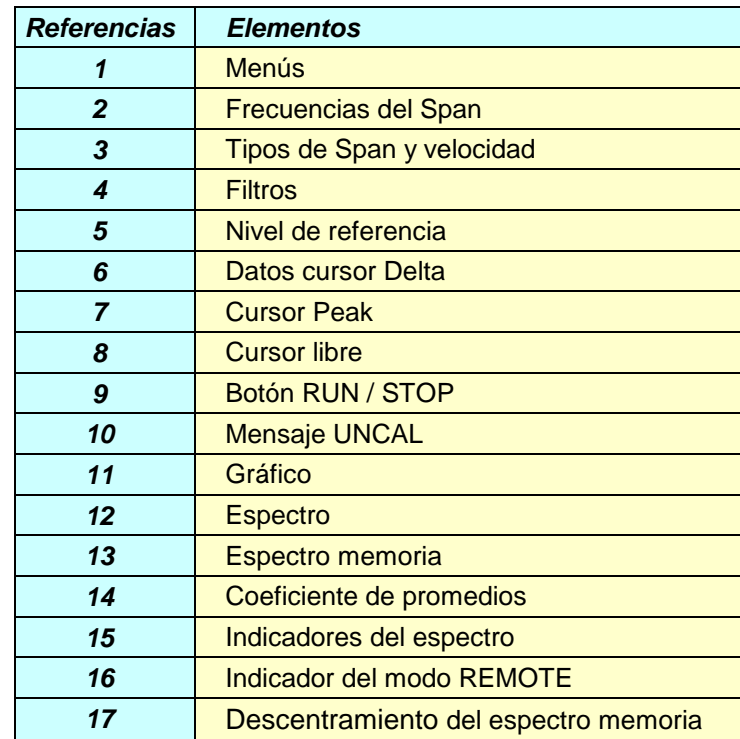

### <span id="page-7-0"></span>**Descripción funcional**

#### <span id="page-7-1"></span>**Descripción detallada de los campos**

Start

Stop

Center  $\frac{4}{3}$ 

÷

#### *Frecuencia*  **Start Center Sto**

 $0.0$ 

500.0

1000.0

**FREQUENCY** 

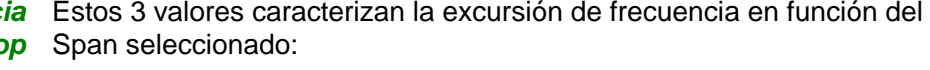

- **Start** indica la frecuencia de salida del Span
	- **Center** indica la frecuencia de medio del Span
	- **Stop** indica la frecuencia de fin del Span

Cuando una de las 3 frecuencias está modificada, las 2 otras se recalculan automáticamente en función del Span.

Incremento:

- **Start**, **Center** y **Stop** se ajustan a ± 0,1 MHz

Dinámica:

- **Start** de 0 a (1000 Span) MHz
- **Center** de (Span / 2) a 1000 (Span / 2) MHz
- **Stop** de Span a 1000 MHz

*Ejemplo* El Span es de 100 MHz con:

- **Start** a 200 MHz
- **Cente**r a 250 MHz
- **Stop** a 300 MHz

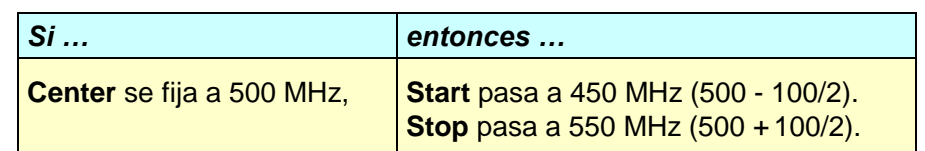

*Excursión de*  El **SPAN** representa la banda de frecuencia cubierta por el analizador *frecuencia SPAN* durante el barrido de su señal de recepción.

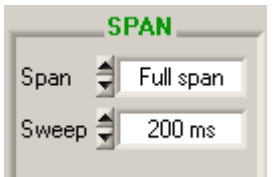

Existe una lista predefinida de Span: Full Span 1000 MHz 500 MHz 200 MHz 100 MHz 50 MHz

 20 MHz 10 MHz 5 MHz 2 MHz 1 MHz

Cero Span (frecuencia fija)

A cada cambio de Span, las frecuencias:

- **Start**
- **Center**
- **Stop**

Se actualizan automáticamente conservando la última frecuencia modificada como referencia.

### **Descripción funcional (continúa)**

- *Ejemplo* El Span es de 100 MHz con:
	- **Start** a 200 MHz
		- **Center** a 250 MHz
	- **Stop** a 300 MHz

Si el Span pasa a 50 MHz, hay 3 posibilidades según la última frecuencia modificada:

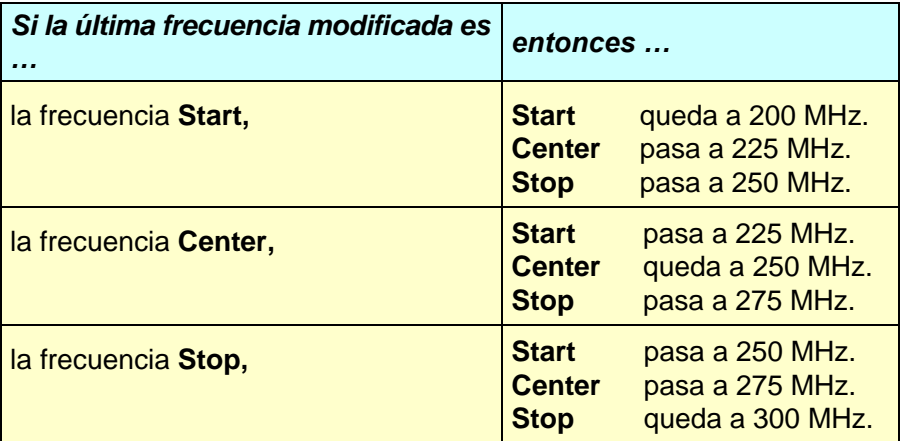

#### *Excursión de frecuencia SWEEP*

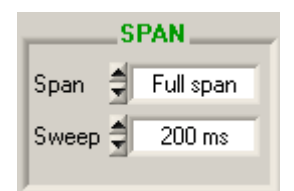

El **SWEEP** representa la velocidad de exploración de la banda de frecuencia (Span).

Cuanto más lento es el Sweep, mejor será la precisión de la representación del espectro, en nivel y frecuencia.

Existe una lista predefinida de SWEEP: 30 ms

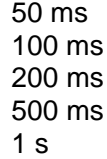

#### *Filter Res. BW Vídeo BW*

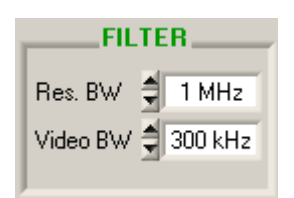

Hay dos filtros configurables:

 el filtro de resolución **RBW** selecciona la banda pasante de resolución en la que se efectúa el análisis espectral.

Hay 3 filtros RBW: 1 MHz (por defecto)

#### 120 kHz 12 kHz

Los 2 últimos filtros no se utilizan salvo con Span y Sweep apropiados.

Si el Span es demasiado grande o el Sweep demasiado rápido, el filtro de resolución retoma su valor por defecto (1 MHz).

 el filtro vídeo **Video BW** selecciona el filtro a la salida de análisis con objeto de suprimir el ruido para la representación espectral.

Hay 3 filtros vídeo: 300 kHz (por defecto)

10 kHz 1 kHz

Si el último filtro (1 kHz) se lanza con un Sweep demasiado rápido, la representación en nivel puede verse falseada. En este caso, el mensaje « UNCAL » aparece para avisar al usuario (ver página siguiente).

### **Descripción funcional (continúa)**

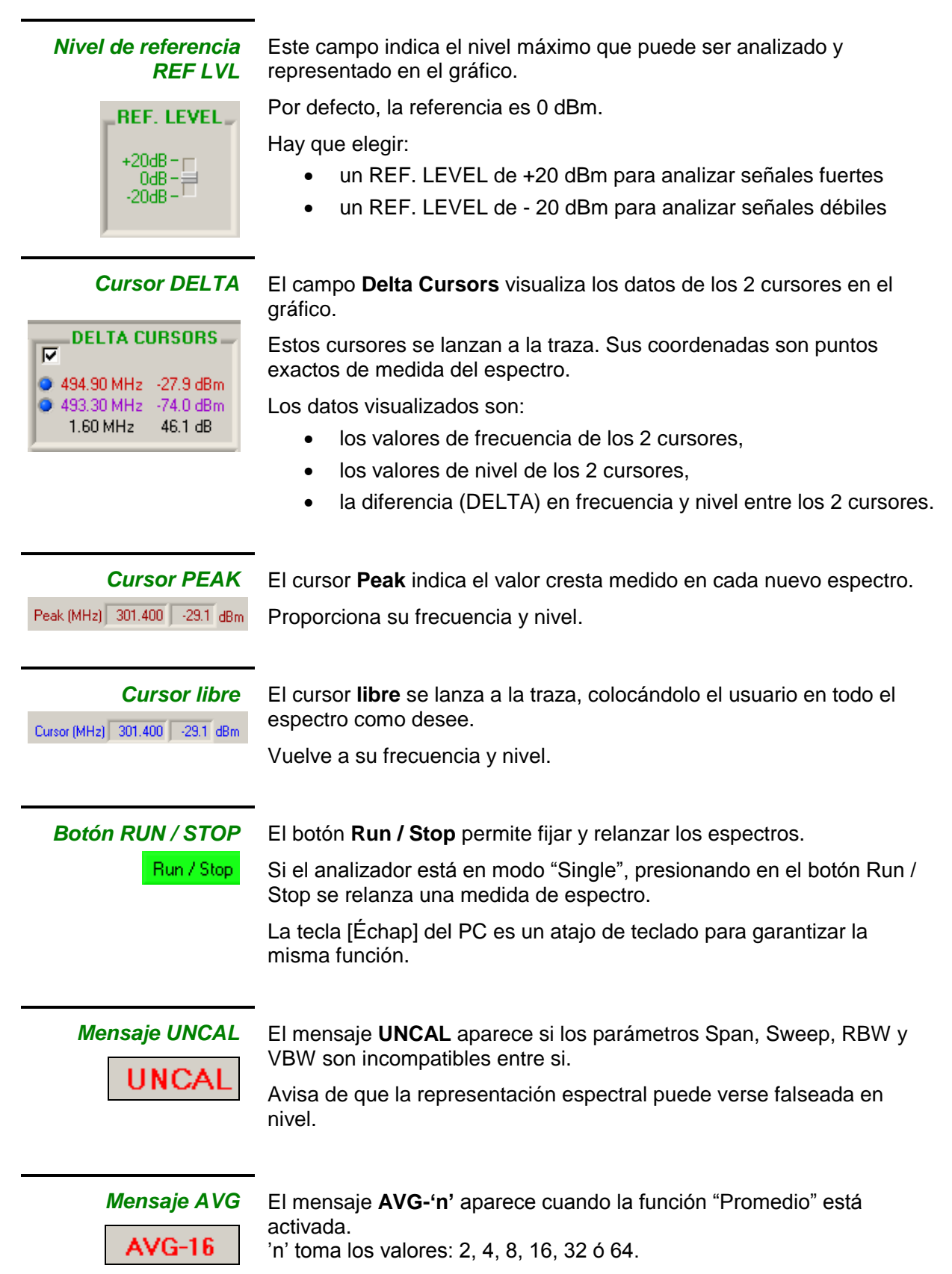

### <span id="page-10-0"></span>**Lós menús**

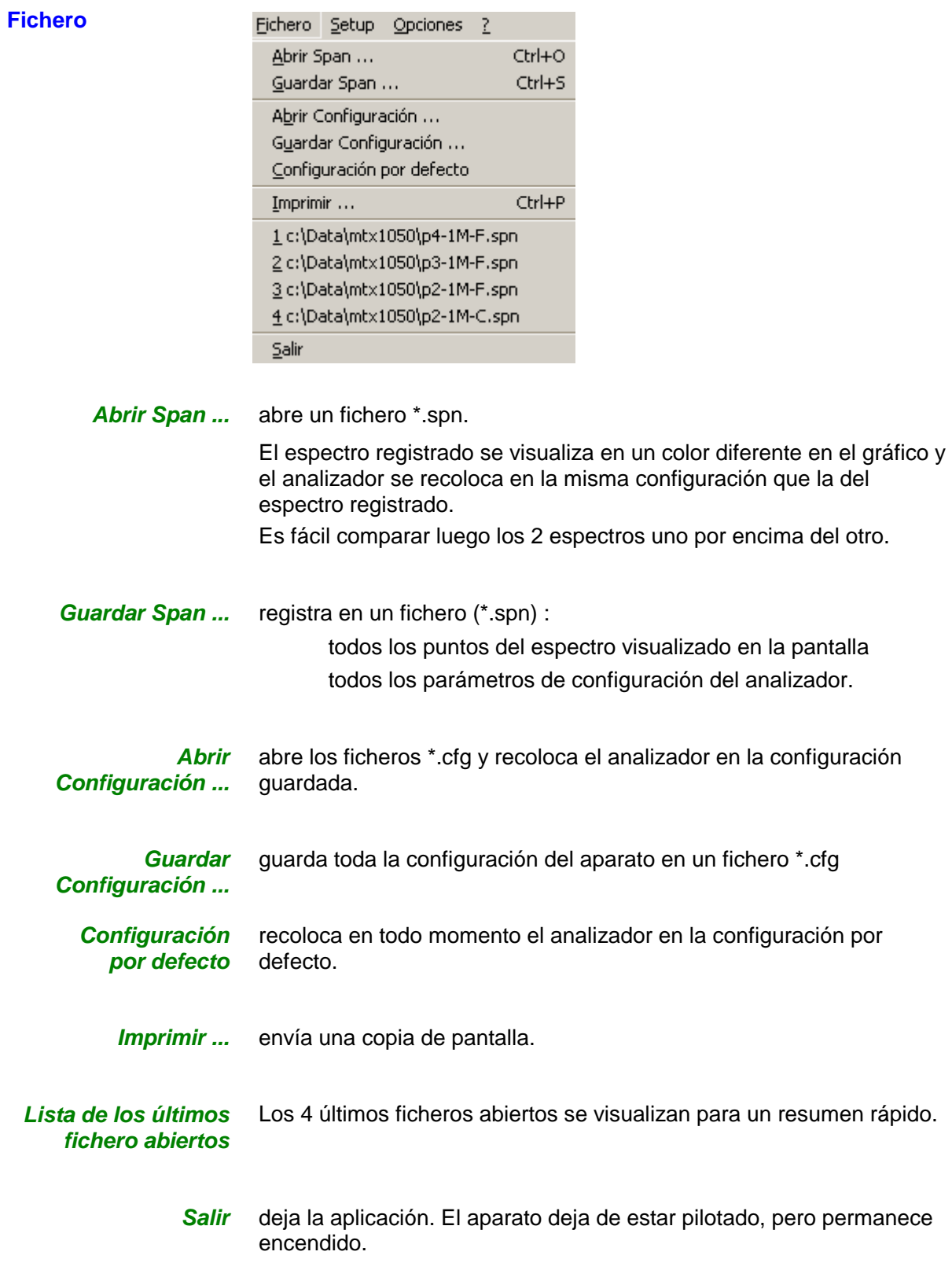

<span id="page-11-0"></span>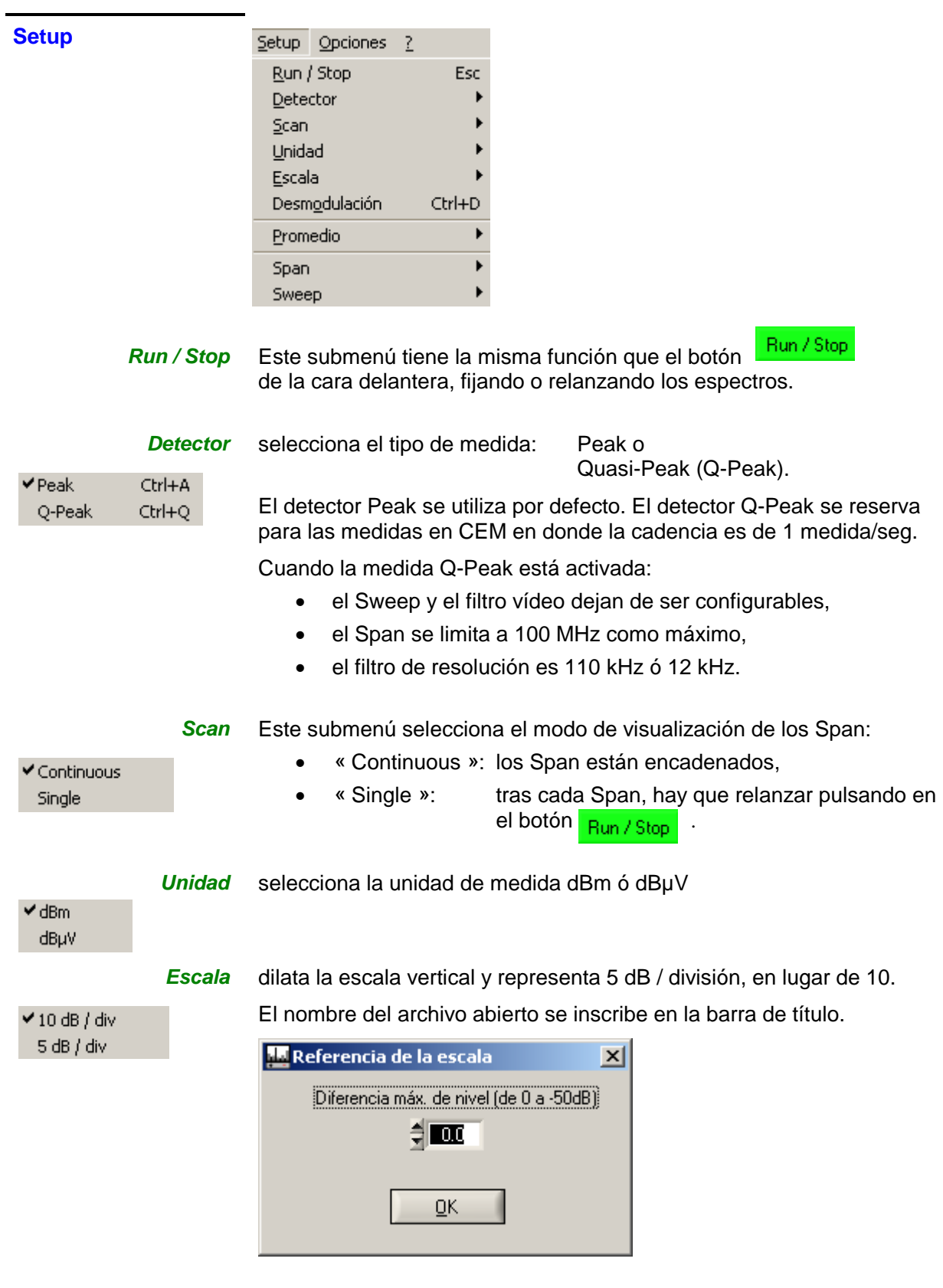

*Desmodulación* activa la desmodulación FM en el altavoz del analizador.

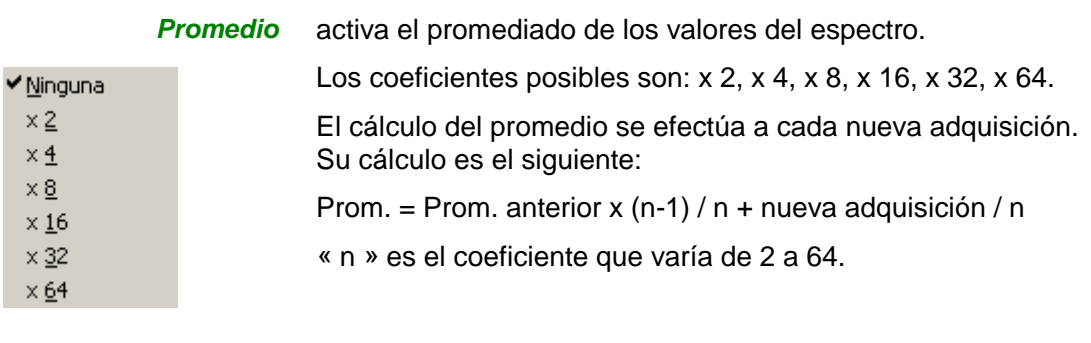

#### *Span* Teclas de atajo:

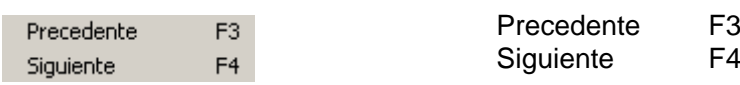

### *Sweep* Teclas de atajo:

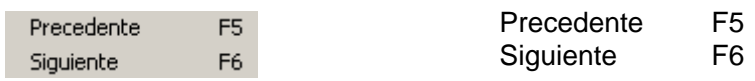

#### <span id="page-13-0"></span>**Opciones**

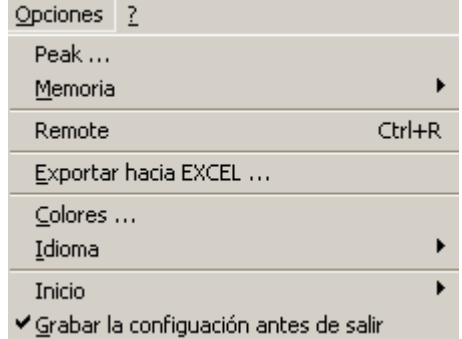

*Peak ...* Función de búsqueda de los Peaks (de 1 a 10)

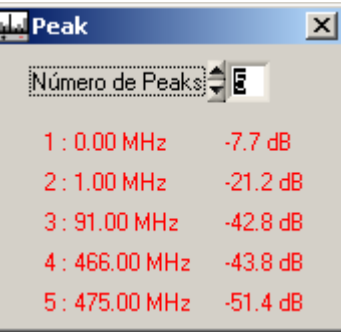

*Memoria* Estos submenús configuran la gestión de un espectro en la memoria. Las opciones son:

- « Off » borra la memoria. **√**Off Referencia « Referencia » representa la memoria sola. Span - Referencia « Span - Referencia » representa la diferencia entre el espectro Max actual y la memoria. En este caso, la referencia está desviada de 50 dB voluntariamente para una representación correcta dentro del gráfico.
	- « Max » representa el máximo de cada frecuencia.

*Remote* Activa el modo "Remote" del aparato. Cada "Span" se almacena en un archivo "remote.txt" presente en el repertorio de instalación del aparato.

*Exportar hacia EXCEL ...* activa la transferencia de los puntos de medida hacia Excel.

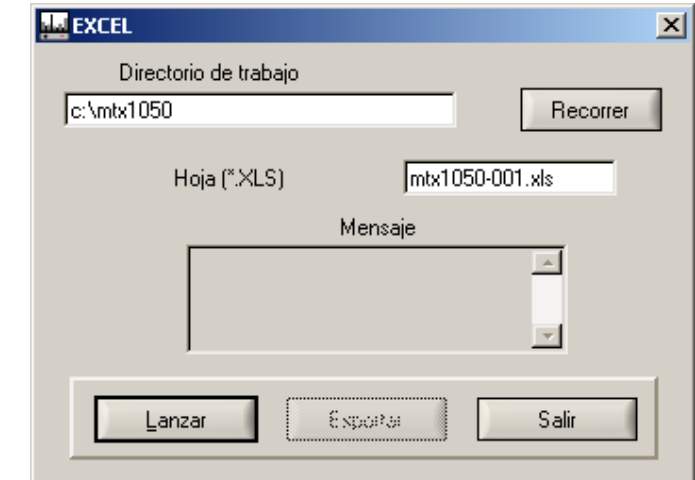

<span id="page-14-0"></span>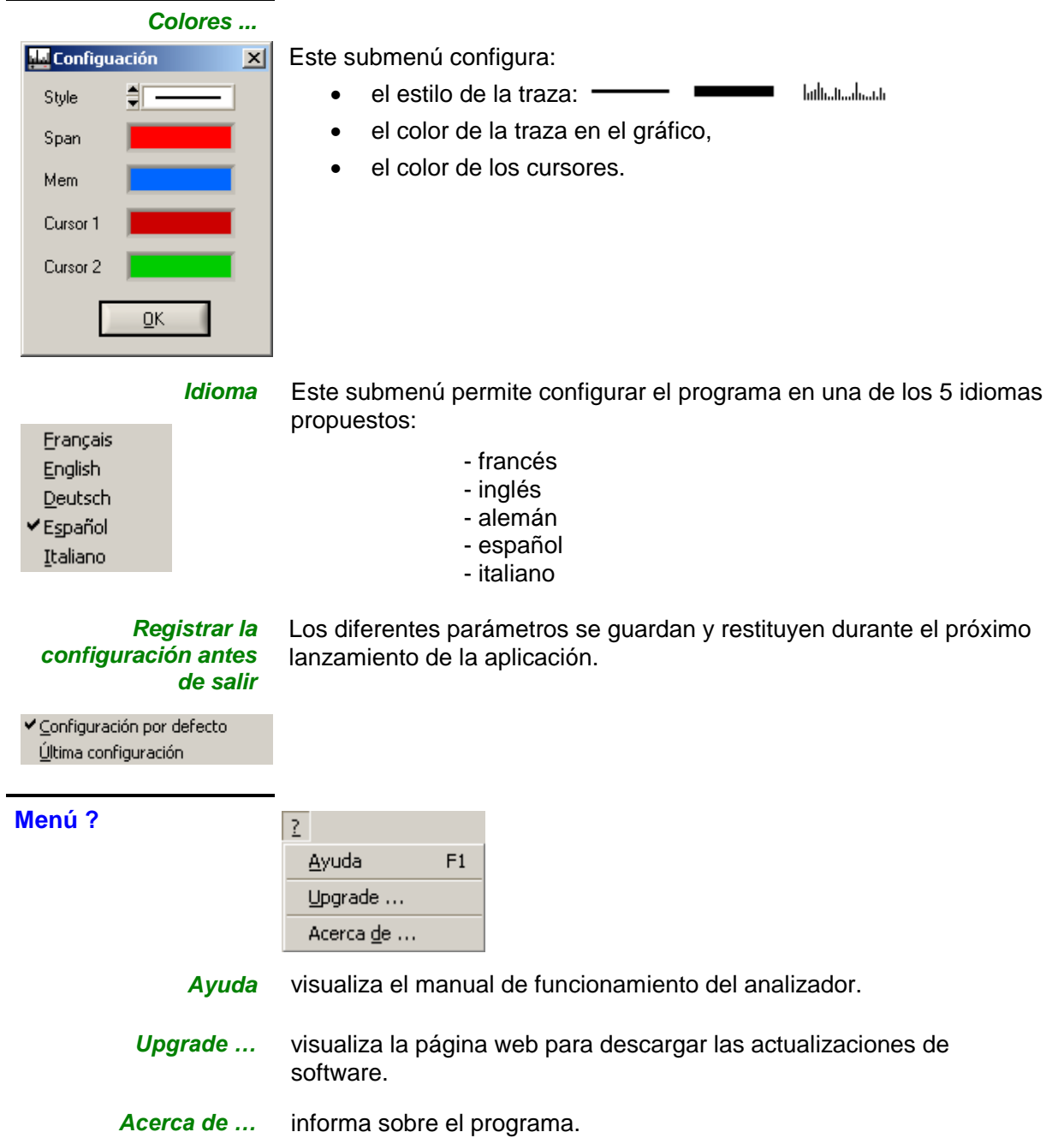

### <span id="page-15-0"></span>**Características técnicas**

- *Sólo los valores afectados por tolerancias o límites constituyen valores garantizados.*
- *Los valores se establecen tras una duración de 30 minutos al mínimo de puesta a temperatura.*
- *Los valores sin tolerancia se proporciona a título indicativo.*

<span id="page-15-3"></span><span id="page-15-2"></span><span id="page-15-1"></span>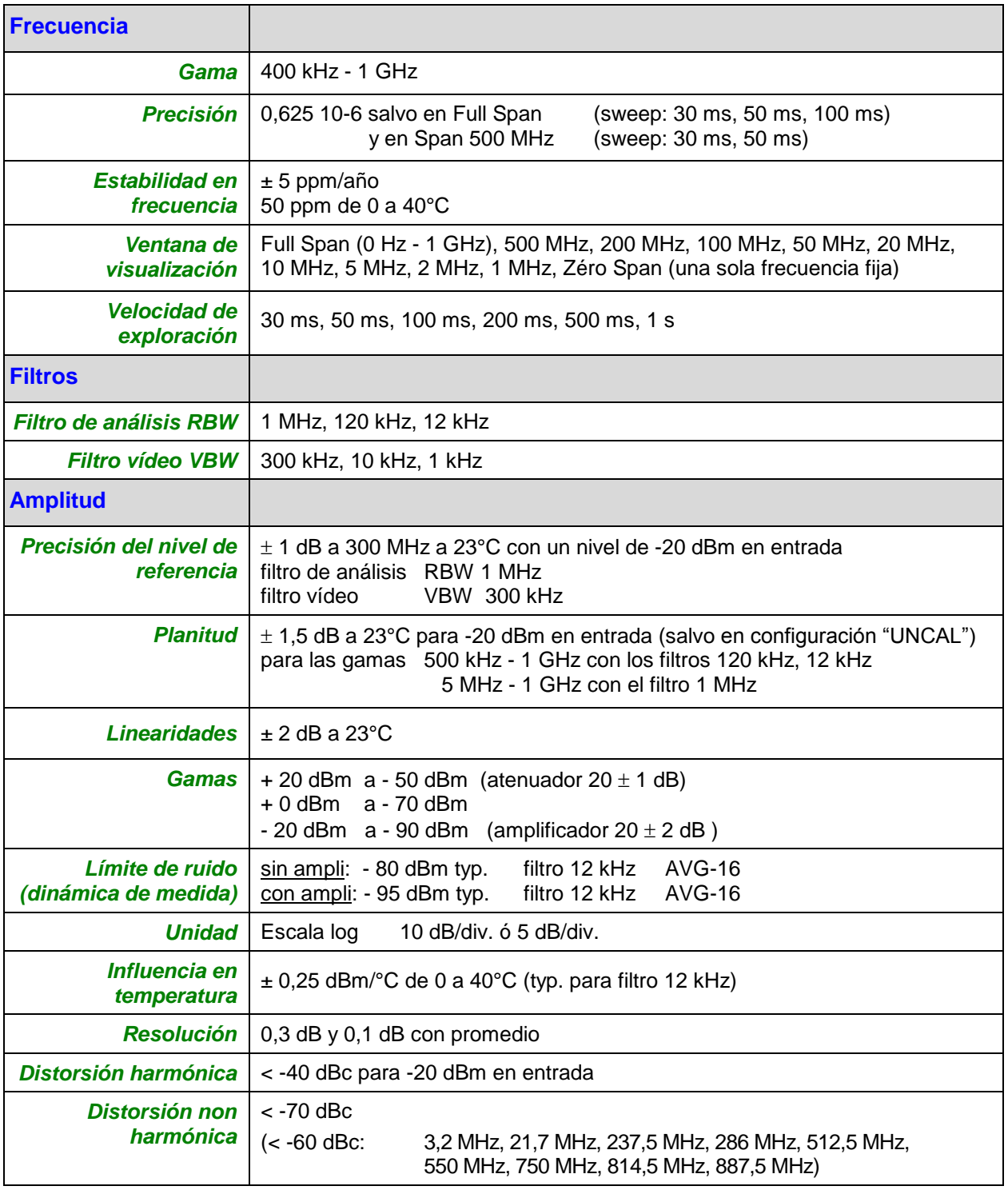

### **Características técnicas (continúa)**

<span id="page-16-3"></span><span id="page-16-2"></span><span id="page-16-1"></span><span id="page-16-0"></span>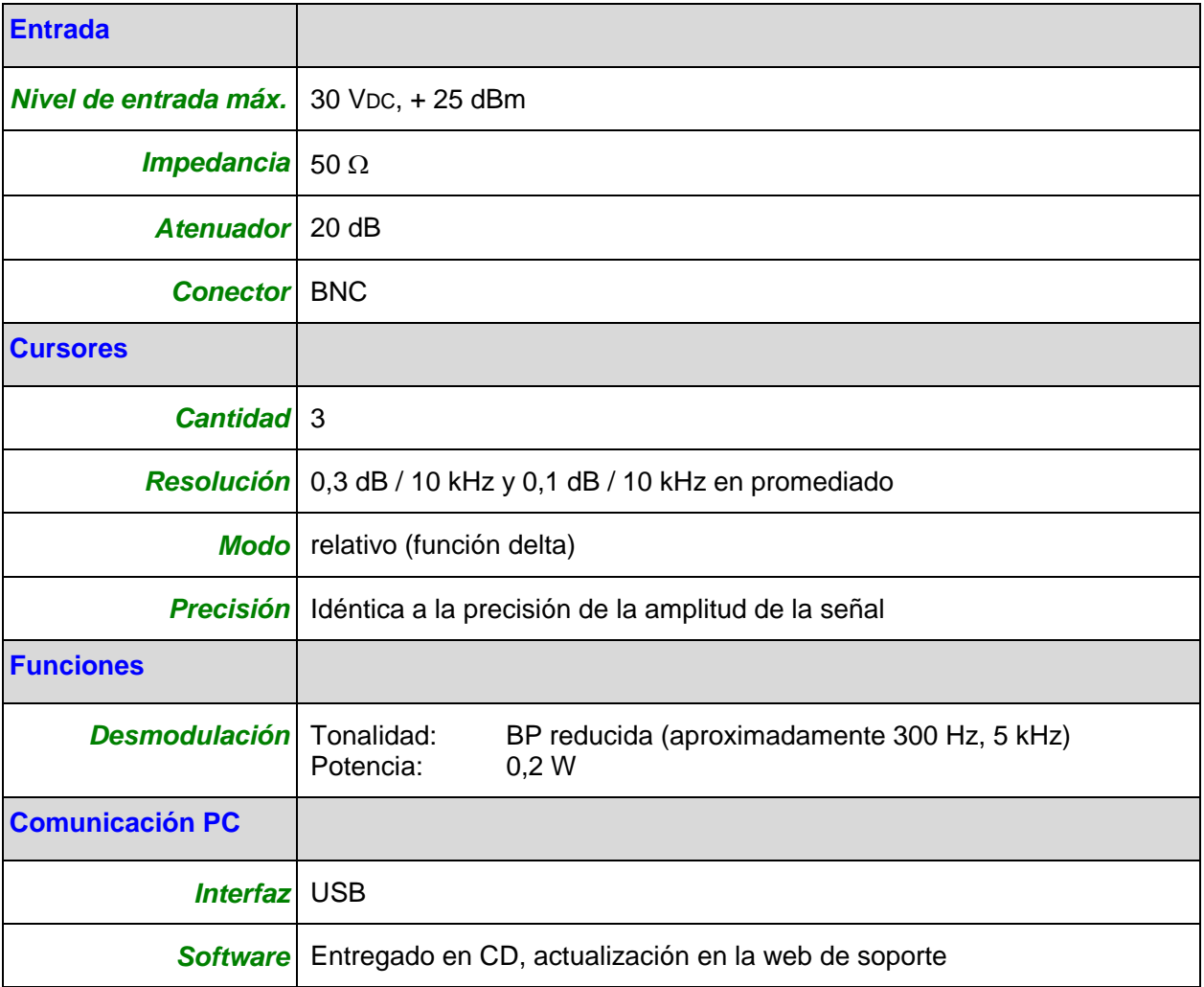

### <span id="page-17-0"></span>**Características generales**

<span id="page-17-2"></span><span id="page-17-1"></span>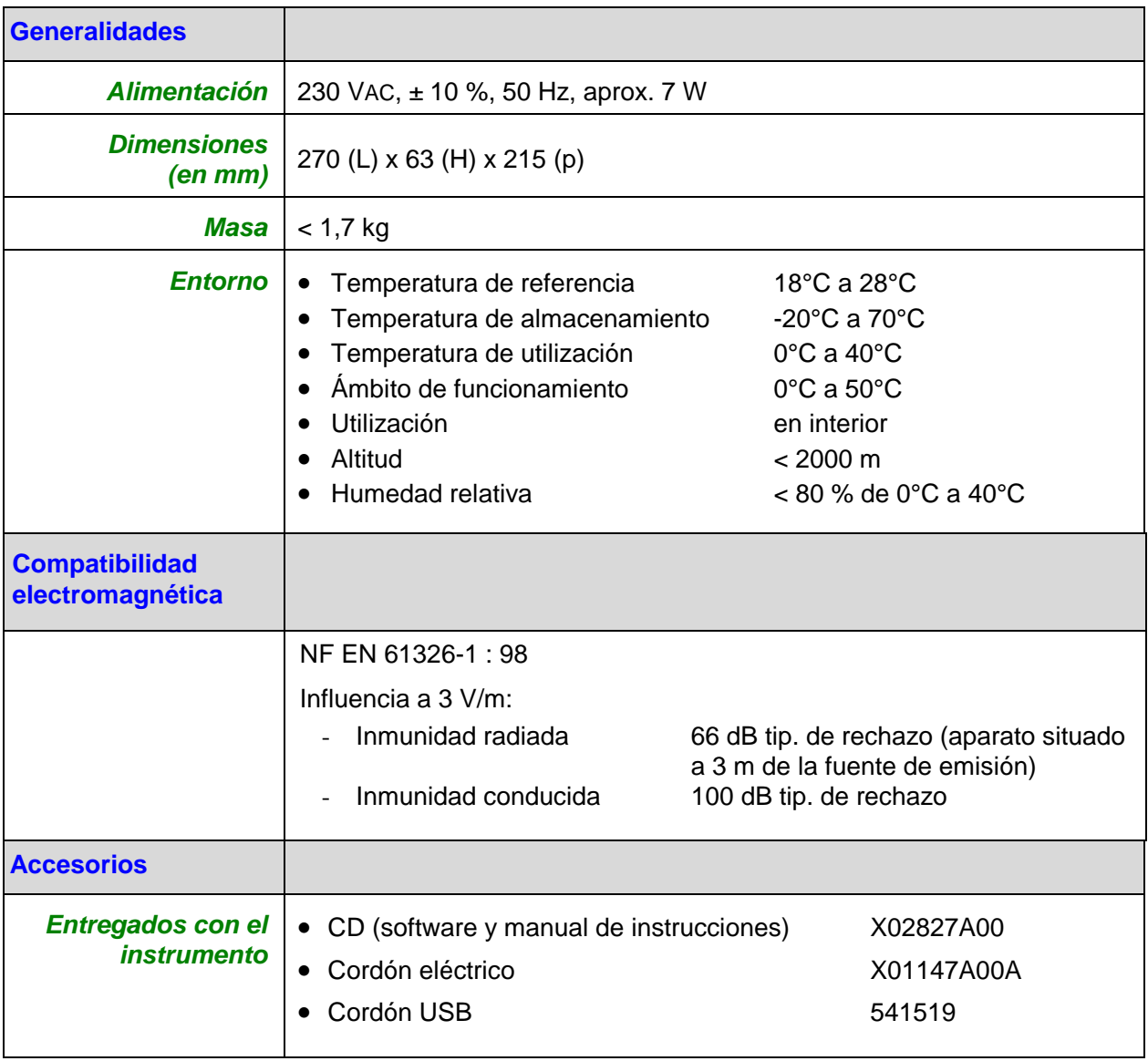